## **Introducción**

Esta guía le permitirá, a través de unos sencillos pasos, empezar a realizar mediciones de ruidos. Queremos que saque el mayor rendimiento a su sistema CEL-35X *dB*adge y le recomendamos que consulte el manual de instrucciones para disponer de información avanzada.

## **Carga**

Cargar el CEL-35X *dB*adge con el cargador provisto al efecto. Durante el proceso de carga parpadeará el LED rojo. Asegurarse de que el *dB*adge tiene suficiente autonomía para el tiempo que duren las mediciones consultando la pantalla, donde aparecerá el tiempo de autonomía con la carga de corriente actual de la batería. El LED se pondrá en azul cuando finalice la carga. Si el instrumento está descargado el proceso durará aproximadamente 90 minutos.

# **Encendido / Apagado del CEL-35X**

Pulsar la tecla "R" para encender el CEL-35X. Se iniciará la secuencia de puesta en marcha que se indica a continuación.

La primera pantalla muestra el número de modelo y la versión del firmware. La siguiente pantalla muestra el texto definido por el usuario configurable con el software dB35.

Para apagar el *dB*adge, mantener pulsada la tecla "L" durante 3 segundos.

La pantalla final muestra la fecha y hora actuales. La fecha y la hora se ajustan automáticamente con el software cuando se conecta el *dB*adge a un PC. Antes de utilizar las unidades *dB*adge por primera vez se recomienda conectarlas a un PC para configurar correctamente la hora. La pantalla del *dB*adge mostrará a continuación los datos de la última serie de mediciones. Ver la sección sobre revisión de los datos de mediciones.

# **Configuración del dBadge**

Para acceder al menú de configuración, pulsar la tecla derecha ("R") y mantenerla pulsada durante la secuencia de puesta en marcha. Pulsar la tecla "L" para cambiar la configuración actual, la tecla "R" para confirmar los cambios realizados y desplazarse a la siguiente pantalla. A continuación se muestran las pantallas; una vez confirmada la última pantalla pulsando la tecla "R", el *dB*adge volverá a su funcionamiento normal.

#### **Calibración**

Para calibrar el *dB*adge, colocar el calibrador acústico CEL-110 sobre el micrófono tal como se muestra a continuación. El calibrador se colocará recto sobre el *dB*adge, sin girarlo, para garantizar que el tornillo del micrófono no se afloja o se aprieta excesivamente.

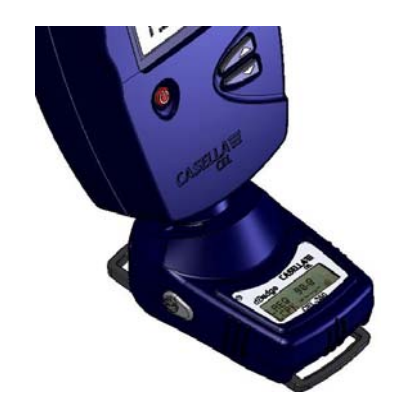

Conectar el calibrador CEL-110. El *dB*adge reconocerá automáticamente la presencia de un tono de calibración y accederá al modo de calibración; aparecerá la pantalla mostrada a continuación.

Pulsar la tecla "R" para confirmar que desea proceder con la calibración. El *dB*adge requiere de varios segundos para ajustar automáticamente el nivel requerido de 114.0dB.

Una vez finalizada la calibración, aparecerá el mensaje 'Cal OK' (calibración correcta). El *dB*adge almacena la fecha, hora y nivel de calibración y posteriormente regresa a las pantallas por defecto.

## **Inicio de una medición**

Para empezar una medición, pulsar ambas teclas y mantenerlas pulsadas durante 3 segundos. Durante una medición aparecerá el símbolo  $\blacktriangleright$  en la parte superior izquierda de la pantalla para indicar que hay una medición en curso.

Consultar el manual para obtener información sobre cómo colocar el *dB*adge a una persona.

Si se opta por vaciar la memoria, aparecerá una segunda pantalla de confirmación. Cambiar la opción a "Sí" pulsando la tecla "L" y, a continuación, pulsar "R" para confirmar el vaciado.

# **Instalación y extracción del paraviento**

Se recomienda tener el paraviento instalado en el *dB*adge siempre que el dosímetro esté en uso. De esta forma se protege el instrumento y se evita que el movimiento del aire afecte a las mediciones. Cuando se instale o extraiga el paraviento, debe girarse siempre el anillo de plástico negro situado en la base del paraviento. Colocar las lengüetas en los orificios y girar suavemente en sentido horario para bloquearlo. Para calibrar el *dB*adge con un calibrador acústico CEL-110 es necesario extraer el paraviento. Girar el anillo de plástico negro situado en la base del paraviento en sentido antihorario y levantar el paraviento. NO actuar sobre la goma para instalar o extraer el paraviento.

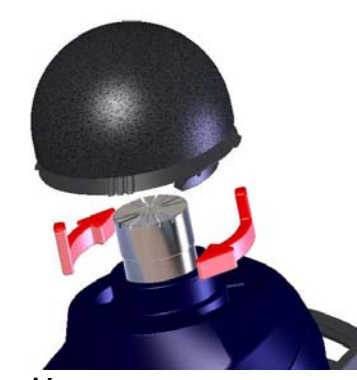

Pulsar la tecla "L" para seleccionar ISO (Europa) u OSHA (EE UU). Pulsar la tecla "R" para confirmar.

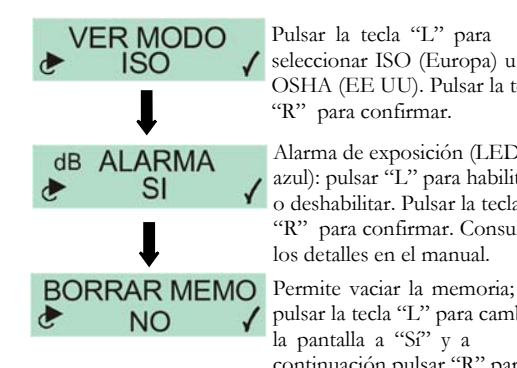

pulsar la tecla "L" para cambiar la pantalla a "Sí" y a continuación pulsar "R" para confirmar.

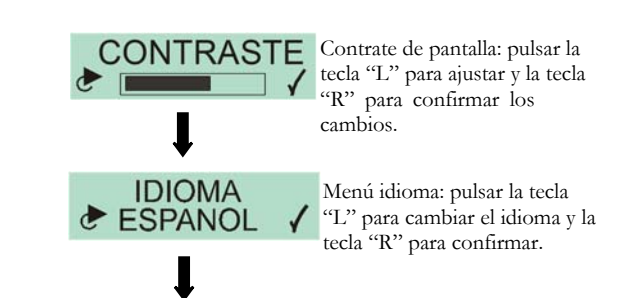

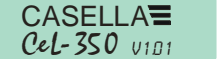

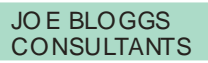

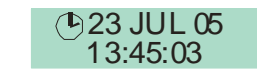

**BORRAR MEMO** Permite vaciar la memoria; pulsar la tecla "L" para cambiar la pantalla a "Sí" y a continuación pulsar "R" para confirmar.

Alarma de exposición (LED azul): pulsar "L" para habilitar o deshabilitar. Pulsar la tecla "R" para confirmar. Consultar los detalles en el manual.

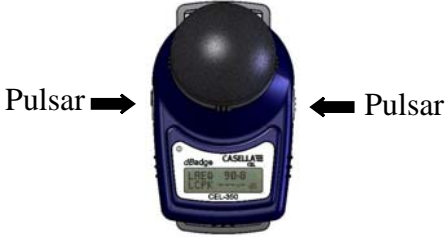

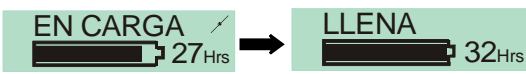

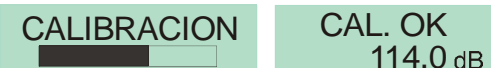

CEL-352 se visualizará en el modelo *dB*adge 'Plus'

# **Introducción**

Esta guía le permitirá, a través de unos sencillos pasos, empezar a realizar mediciones de ruidos. Queremos que saque el mayor rendimiento a su sistema CEL-35X *dB*adge y le recomendamos que consulte el manual de instrucciones para disponer de información avanzada.

## **Carga**

Cargar el CEL-35X *dB*adge con el cargador provisto al efecto. Durante el proceso de carga parpadeará el LED rojo. Asegurarse de que el *dB*adge tiene suficiente autonomía para el tiempo que duren las mediciones consultando la pantalla, donde aparecerá el tiempo de autonomía con la carga de corriente actual de la batería. El LED se pondrá en azul cuando finalice la carga. Si el instrumento está descargado el proceso durará aproximadamente 90 minutos.

# **Encendido / Apagado del CEL-35X**

Pulsar la tecla "R" para encender el CEL-35X. Se iniciará la secuencia de puesta en marcha que se indica a continuación.

La primera pantalla muestra el número de modelo y la versión del firmware. La siguiente pantalla muestra el texto definido por el usuario configurable con el software dB35.

Para apagar el *dB*adge, mantener pulsada la tecla "L" durante 3 segundos.

La pantalla final muestra la fecha y hora actuales. La fecha y la hora se ajustan automáticamente con el software cuando se conecta el *dB*adge a un PC. Antes de utilizar las unidades *dB*adge por primera vez se recomienda conectarlas a un PC para configurar correctamente la hora. La pantalla del *dB*adge mostrará a continuación los datos de la última serie de mediciones. Ver la sección sobre revisión de los datos de mediciones.

# **Configuración del dBadge**

Para acceder al menú de configuración, pulsar la tecla derecha ("R") y mantenerla pulsada durante la secuencia de puesta en marcha. Pulsar la tecla "L" para cambiar la configuración actual, la tecla "R" para confirmar los cambios realizados y desplazarse a la siguiente pantalla. A continuación se muestran las pantallas; una vez confirmada la última pantalla pulsando la tecla "R", el *dB*adge volverá a su funcionamiento normal.

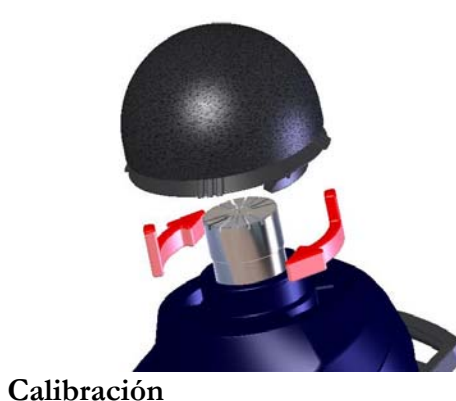

Para calibrar el *dB*adge, colocar el calibrador acústico CEL-110 sobre el micrófono tal como se muestra a continuación. El calibrador se colocará recto sobre el *dB*adge, sin girarlo, para garantizar que el tornillo del micrófono no se afloja o se aprieta excesivamente.

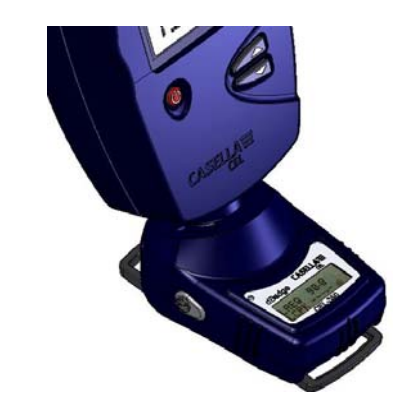

Conectar el calibrador CEL-110. El *dB*adge reconocerá automáticamente la presencia de un tono de calibración y accederá al modo de calibración; aparecerá la pantalla mostrada a continuación.

Pulsar la tecla "R" para confirmar que desea proceder con la calibración. El *dB*adge requiere de varios segundos para ajustar automáticamente el nivel requerido de 114.0dB.

Una vez finalizada la calibración, aparecerá el mensaje 'Cal OK' (calibración correcta). El *dB*adge almacena la fecha, hora y nivel de calibración y posteriormente regresa a las pantallas por defecto.

#### **Inicio de una medición**

Para empezar una medición, pulsar ambas teclas y mantenerlas pulsadas durante 3 segundos. Durante una medición aparecerá el símbolo  $\blacktriangleright$  en la parte superior izquierda de la pantalla para indicar que hay una medición en curso.

Consultar el manual para obtener información sobre cómo colocar el *dB*adge a una persona.

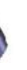

Si se opta por vaciar la memoria, aparecerá una segunda pantalla de confirmación. Cambiar la opción a "Sí" pulsando la tecla "L" y, a continuación, pulsar "R" para confirmar el vaciado.

# **Instalación y extracción del paraviento**

Se recomienda tener el paraviento instalado en el *dB*adge siempre que el dosímetro esté en uso. De esta forma se protege el instrumento y se evita que el movimiento del aire afecte a las mediciones. Cuando se instale o extraiga el paraviento, debe girarse siempre el anillo de plástico negro situado en la base del paraviento. Colocar las lengüetas en los orificios y girar suavemente en sentido horario para bloquearlo. Para calibrar el *dB*adge con un calibrador acústico CEL-110 es necesario extraer el paraviento. Girar el anillo de plástico negro situado en la base del paraviento en sentido antihorario y levantar el paraviento. NO actuar sobre la goma para instalar o extraer el paraviento.

Pulsar la tecla "L" para seleccionar ISO (Europa) u OSHA (EE UU). Pulsar la tecla "R" para confirmar. Alarma de exposición (LED

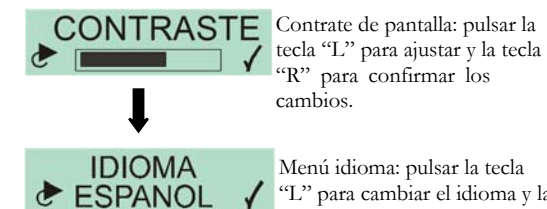

"L" para cambiar el idioma y la tecla "R" para confirmar.

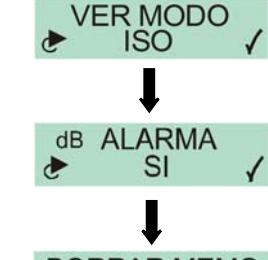

**NO** 

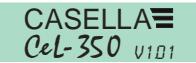

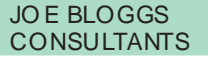

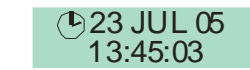

azul): pulsar "L" para habilitar o deshabilitar. Pulsar la tecla "R" para confirmar. Consultar los detalles en el manual.

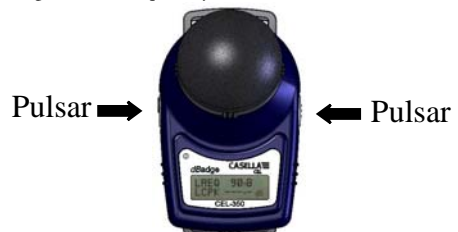

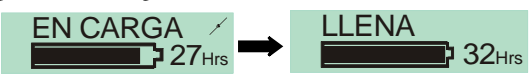

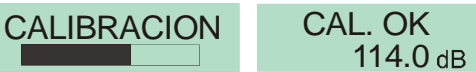

CEL-352 se visualizará en el modelo *dB*adge 'Plus'

La última pantalla, subrayada en rojo, sólo está disponible en el modelo CEL-352 *dB*adge 'Plus'.

# **Descarga de datos a PC**

Asegúrese de que el adaptador infrarrojo de descarga (193200B) esté conectado al puerto USB de su ordenador. Poner en marcha el software dB35 del PC y, a continuación, colocar el puerto de infrarrojos del *dB*adge mirando hacia el

dB35 detectará cuando un *dB*adge está dentro del alcance y descargará automáticamente los datos a su PC, vaciará la memoria y reestablecerá la hora en el *dB*adge.

#### **Mensajes de error**

Si se produce algún mensaje de error durante los procedimientos descritos en esta guía de campo, consultar la sección de solución de problemas del manual de instrucciones del *dB*adge. El parpadeo del LED en rojo indicará que la batería está baja o que dispone de poca capacidad de memoria.

#### **Clips de montaje**

Por favor, consulte el manual principal para cambiar los clips del *dB*adge, ya que la colocación del tornillo incorrecto en el agujero podría causar daños en el aparato.

### **Casella CEL**

Regent House, Wolseley Road, Kempston, Bedford, MK42 7JY, United Kingdom, Phone:  $+44(0)$  1234 844 100, Fax:  $+44(0)$  1234 841 490, E-mail: info@casellacel.com Web: www.casellacel.com

## **Casella USA**

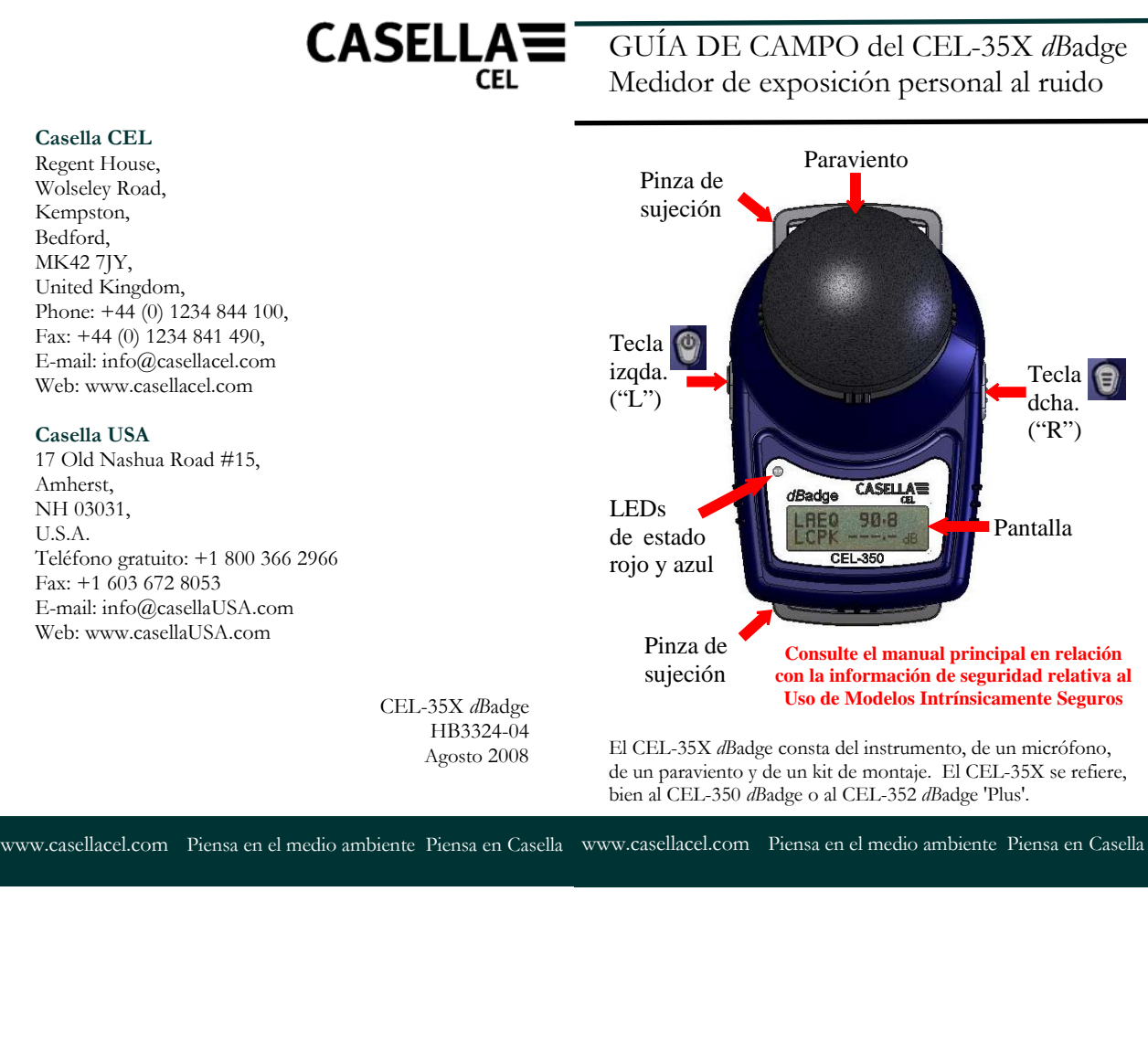

17 Old Nashua Road #15, Amherst, NH 03031, U.S.A. Teléfono gratuito: +1 800 366 2966 Fax: +1 603 672 8053E-mail: info@casellaUSA.com Web: www.casellaUSA.com

La pantalla mostrará la secuencia del nivel de dB y la duración y el estado de la memoria/batería.

## **Bloqueo de teclas**

Las teclas pueden bloquearse durante una medición para evitar la manipulación del instrumento y la visualización de los niveles dB. Para bloquear las teclas, mantener pulsada la tecla "R" mientras se pulsa la tecla "L" 3 veces.

> Asegúrese de que el adaptador infrarrojo de descarga (193200B) esté conectado al puerto USB de su ordenador. Poner en marcha el software dB35 del PC y, a continuación, colocar el puerto de infrarrojos del *dB*adge mirando hacia el adaptador de infrarrojos y próximo al mismo. Paraviento de la contrato de la contrato de la contrato de la contrato de la contrato de la contrato de la contrato de la contrato de la contrato de la contrato de la contrato de la contrato de la contrato de la contrato d

La pantalla mostrará el símbolo de un candado que figura a continuación.

Para desbloquear las teclas, repetir el procedimiento descrito anteriormente.

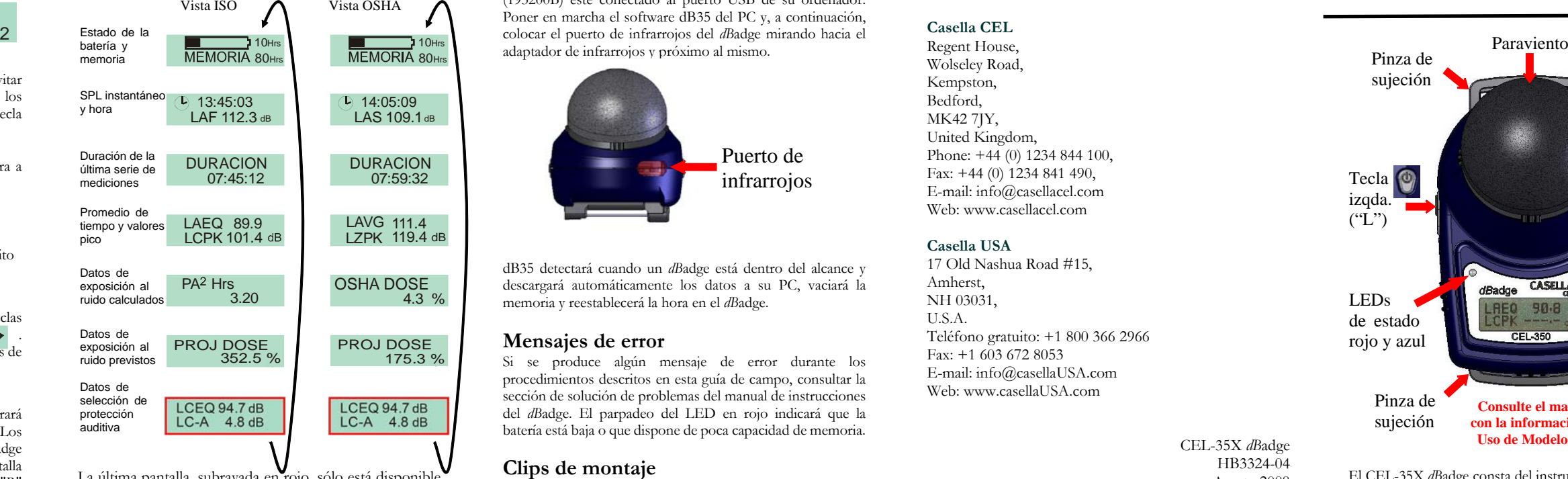

#### **Parada de una medición**

Para detener una medición, mantener pulsadas ambas teclas durante 3 segundos hasta que desaparezca el símbolo . Una vez detenida la medición, el *dB*adge mostrará los dato la última serie de mediciones.

## **Revisión de los datos de medición**

Cuando el *dB*adge no ejecuta mediciones, la pantalla mostrará la secuencia de datos de la serie de mediciones anterior. Los datos mostrados dependerán de la configuración del *dB*adge (datos ISO u OSHA). Los datos que aparecerán en pantalla son los que se muestran a continuación. Si se pulsa la tecla "R" en cualquiera de estas pantallas, la pantalla se bloqueará momentáneamente durante 5 segundos antes de reiniciar su operación.

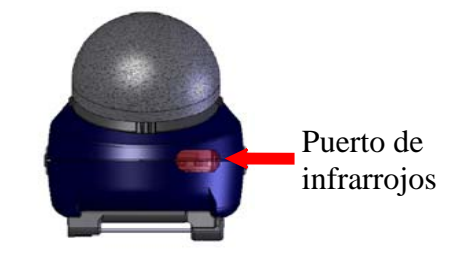

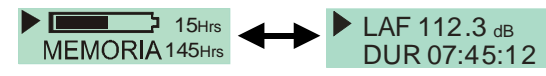

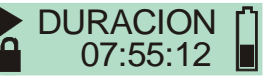

La última pantalla, subrayada en rojo, sólo está disponible en el modelo CEL-352 *dB*adge 'Plus'.

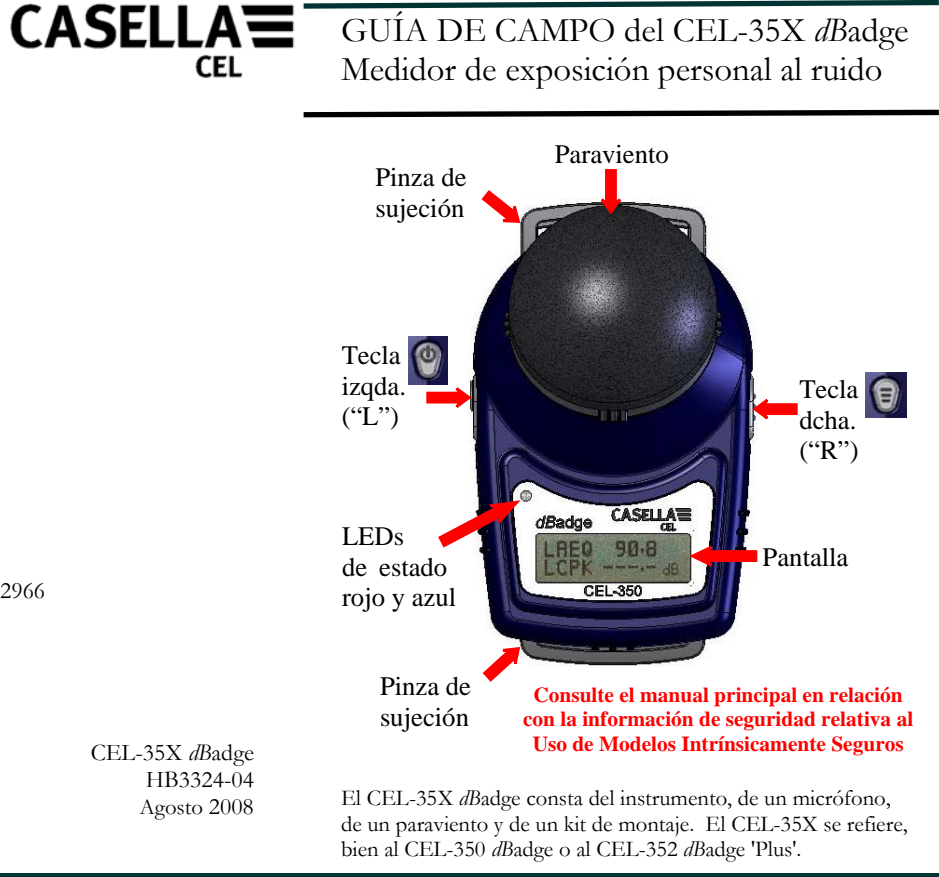

# **Descarga de datos a PC**

 $10H<sub>b</sub>$  $80<sub>HT</sub>$ 

> dB35 detectará cuando un *dB*adge está dentro del alcance y descargará automáticamente los datos a su PC, vaciará la memoria y reestablecerá la hora en el *dB*adge.

#### **Mensajes de error**

Si se produce algún mensaje de error durante los procedimientos descritos en esta guía de campo, consultar la sección de solución de problemas del manual de instrucciones del *dB*adge. El parpadeo del LED en rojo indicará que la batería está baja o que dispone de poca capacidad de memoria.

# **Clips de montaje**

Por favor, consulte el manual principal para cambiar los clips del *dB*adge, ya que la colocación del tornillo incorrecto en el agujero podría causar daños en el aparato.

#### **Casella CEL**

Regent House, Wolseley Road, Kempston, Bedford, MK42 7JY, United Kingdom, Phone: +44 (0) 1234 844 100, Fax:  $+44$  (0) 1234 841 490, E-mail: info@casellacel.com Web: www.casellacel.com

## **Casella USA**

17 Old Nashua Road #15, Amherst, NH 03031, U.S.A.Teléfono gratuito: +1 800 366 2966 Fax: +1 603 672 8053E-mail: info@casellaUSA.com Web: www.casellaUSA.com

La pantalla mostrará la secuencia del nivel de dB y la duración y el estado de la memoria/batería.

#### **Bloqueo de teclas**

Las teclas pueden bloquearse durante una medición para evitar la manipulación del instrumento y la visualización de los niveles dB. Para bloquear las teclas, mantener pulsada la tecla "R" mientras se pulsa la tecla "L" 3 veces.

La pantalla mostrará el símbolo de un candado que figura a continuación.

Para desbloquear las teclas, repetir el procedimiento descrito anteriormente.

# **Parada de una medición**

Para detener una medición, mantener pulsadas ambas teclas durante 3 segundos hasta que desaparezca el símbolo . Una vez detenida la medición, el *dB*adge mostrará los datos de la última serie de mediciones.

#### **Revisión de los datos de medición**

Cuando el *dB*adge no ejecuta mediciones, la pantalla mostrará la secuencia de datos de la serie de mediciones anterior. Los datos mostrados dependerán de la configuración del *dB*adge (datos ISO u OSHA). Los datos que aparecerán en pantalla son los que se muestran a continuación. Si se pulsa la tecla "R" en cualquiera de estas pantallas, la pantalla se bloqueará momentáneamente durante 5 segundos antes de reiniciar su operación.

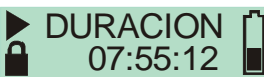

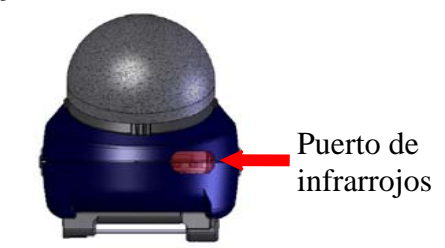

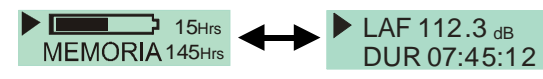

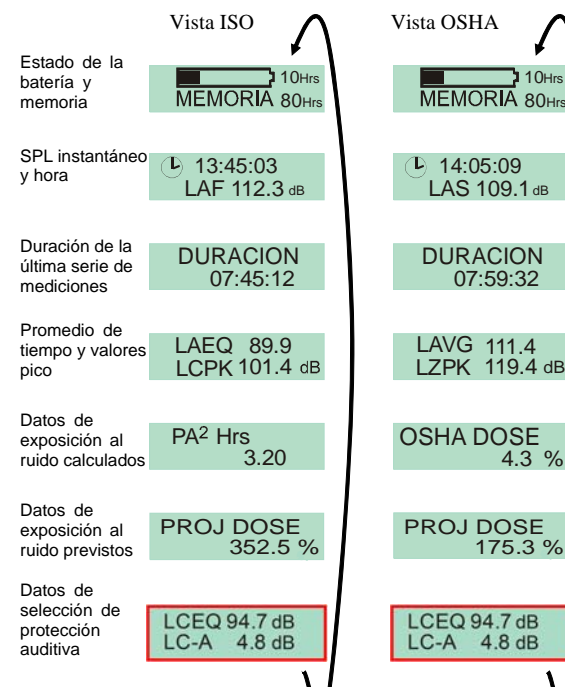